IBM z Systems

# REXX Language Coding Techniques

Tracy Dean IBM tld1@us.ibm.com

June 2016

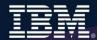

#### **Disclaimers**

- The information contained in this presentation is provided for informational purposes only.
- While efforts were made to verify the completeness and accuracy of the information contained in this presentation, it is provided "as is", without warranty of any kind, express or implied.
- In addition, this information is based on IBM's current product plans and strategy, which are subject to change by IBM without notice.
- IBM shall not be responsible for any damages arising out of the use of, or otherwise related to, this presentation or any other documentation.
- Nothing contained in this presentation is intended to, or shall have the effect of:
  - Creating any warranty or representation from IBM (or its affiliates or its or their suppliers and/or licensors); or
  - Altering the terms and conditions of the applicable license agreement governing the use of IBM software.

## **Agenda**

- REXX products
- External environments and interfaces
- Key functions and instructions
- REXX compound variables vs. data stack
- > I/O
- Troubleshooting
- Programming style and techniques
- REXX Enhancements (z/OS)

## **REXX Interpreter and Libraries**

- The Interpreter executes (interprets) REXX code "line by line"
  - Included in all z/OS and z/VM releases
- A REXX library is required to execute compiled programs
  - Compiled REXX is not an LE language
- Two REXX library choices:
  - (Runtime) Library a priced IBM product
  - Alternate library a free IBM download
    - Uses the native system's REXX interpreter
- At execution, compiled REXX will use whichever library is available:
  - (Runtime) Library
  - Alternate Library

#### The REXX Products

- IBM Compiler for REXX on zSeries Release 4
  - z/VM, z/OS: product number 5695-013
- IBM Library for REXX on zSeries Release 4
  - z/VM, z/OS: product number 5695-014
- > z/VSE
  - Part of operating system
- IBM Alternate Library for REXX on zSeries Release 4
  - Included in z/OS base operating system (V1.9 and later)
  - Free download for z/VM (and z/OS)
    - http://www.ibm.com/software/awdtools/rexx/rexxzseries/altlibrary.html
- REXX Interpreter
  - Included in all z/OS and z/VM releases

## Why Use a REXX Compiler?

- Program performance
  - Known value propagation
  - Assign constants at compile time
  - Common sub-expression elimination
  - stem.i processing
- Source code protection
  - Source code not in deliverables
- Improved productivity and quality
  - Syntax checks all code statements
  - Source and cross reference listings
- Compiler control directives
  - %include, %page, %copyright, %stub, %sysdate, %systime, %testhalt

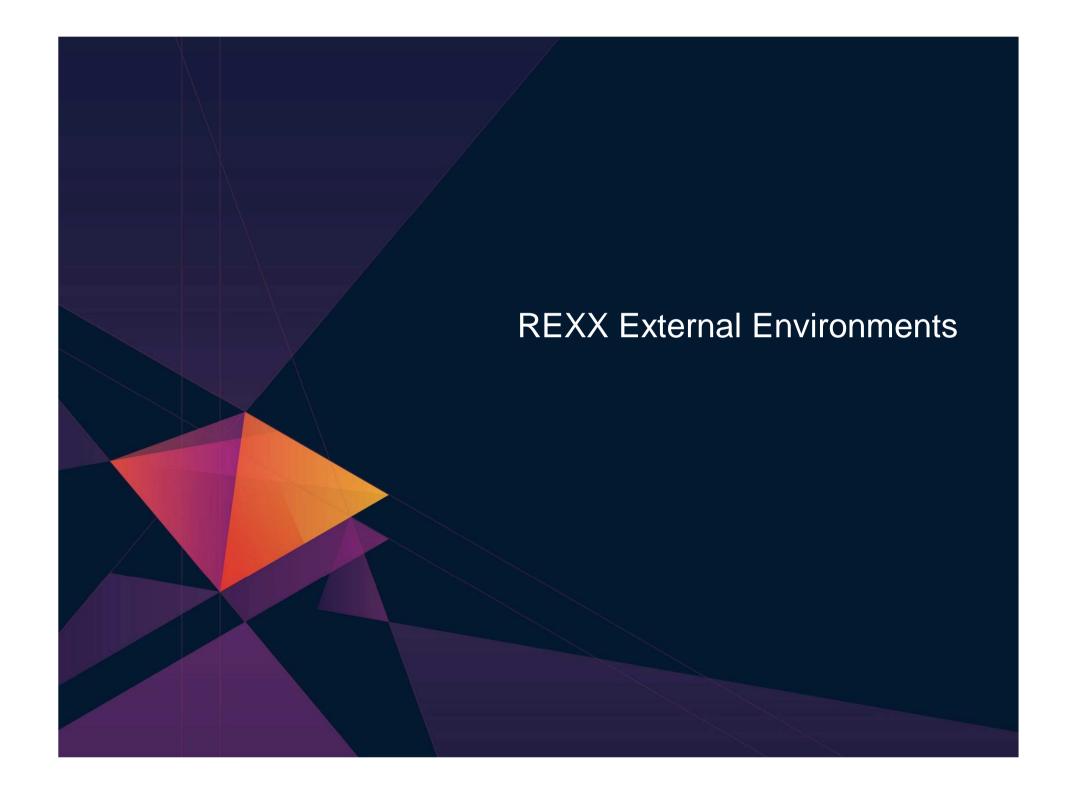

#### **External Environments**

- ADDRESS instruction is used to define the external environment to receive host commands
  - For example, to set TSO/E as the environment to receive commands

#### ADDRESS TSO

- Several host command environments available in z/OS
- A few host command environments available in z/VM

- TSO
  - Used to run TSO/E commands like ALLOCATE and TRANSMIT
  - Only available to REXX running in a TSO/E address space
  - The default environment in a TSO/E address space
  - Example:

```
Address TSO "ALLOC FI(INDD) DA('USERID.SOURCE') SHR"
```

- MVS
  - Use to run a subset of TSO/E commands like EXECIO and MAKEBUF
  - The default environment in a non-TSO/E address space
  - Example:

```
Address MVS "EXECIO * DISKR MYINDD (FINIS STEM MYVAR"
```

- ISPEXEC
  - Used to invoke ISPF services like DISPLAY and SELECT
  - Only available to REXX running in ISPF
  - Example:

```
Address ISPEXEC "DISPLAY PANEL(APANEL)"
```

- ISREDIT
  - Used to invoke ISPF edit macro commands like FIND and DELETE
  - Only available to REXX running in an ISPF edit session
  - Example:

```
Address ISREDIT "DELETE .ZFIRST .ZLAST"
```

Many more!

- CONSOLE
- LINK, LINKMVS, LINKPGM, ATTACH, ATTCHMVS, ATTCHPGM
- SYSCALL
- SDSF
- DSNREXX

#### CONSOLE

- Used to invoke MVS system and subsystem commands
- Only available to REXX running in a TSO/E address space
- Requires an extended MCS console session
- Requires CONSOLE command authority
- Example:

```
"CONSOLE ACTIVATE"

Address Console "D A" /* Display system activity */
"CONSOLE DEACTIVATE"
```

#### Result:

```
IEE114I 04.50.01 2011.173 ACTIVITY 602

JOBS M/S TS USERS SYSAS INITS ACTIVE/MAX VTAM OAS

00002 00014 00002 00032 00005 00001/00020 00010
```

- ► LINK, LINKMVS, LINKPGM, ATTACH, ATTCHMVS, ATTCHPGM
  - Host command environments for linking to and attaching unauthorized programs
  - Available to REXX running in any address space
  - LINK & ATTACH can pass one character string to program
  - LINKMVS & ATTCHMVS pass multiple parameters; half-word length field precedes each parameter value
  - LINKPGM & ATTCHPGM pass multiple parameters; no half-word length field
  - Example:

```
"FREE FI(SYSOUT SORTIN SORTOUT SYSIN)"
"ALLOC FI(SYSOUT) DA(*)"
"ALLOC FI(SORTIN) DA('VANDYKE.SORTIN') REUSE"
"ALLOC FI(SORTOUT) DA('VANDYKE.SORTOUT') REUSE"
"ALLOC FI(SYSIN) DA('VANDYKE.SORT.STMTS') SHR REUSE"
sortparm = "EQUALS"
Address LINKMVS "SORT sortparm"
```

- SYSCALL
  - Used to invoke interfaces to z/OS UNIX callable services.
  - The default environment for REXX run from the z/OS UNIX file system.
  - Use syscalls('ON') function to establish the SYSCALL host environment for a REXX run from TSO/E or MVS batch
  - Example:

```
Call Syscalls 'ON'
Address Syscall 'readdir / root.'
Do i=1 to root.0
Say root.i
End
```

#### **Result:**

bin dev etc

- SDSF
  - Used to invoke interfaces to SDSF panels and panel actions
  - Use isfcalls('ON') function to establish the SDSF host environment
  - Use the ISFEXEC host command to access an SDSF panel
  - Panel fields returned in stem variables
  - Use the ISFACT host command to take an action or modify a job value
  - Example:

```
rc=ISFCalls("ON")
Address SDSF "ISFEXEC ST"
Do ix = 1 to JNAME.0
If Pos("MYREXX",JNAME.ix) = 1 Then
    Do
        say "Cancelling job ID" JOBID.ix "for MYREXX"
        Address SDSF "ISFACT ST TOKEN('"TOKEN.ix"') PARM(NPP)"
    End
End
rc=ISFCalls("OFF")
Exit
```

- DSNREXX
  - Provides access to DB2 application programming interfaces from REXX
  - Any SQL command can be executed from REXX
    - Only dynamic SQL supported from REXX
  - Use RXSUBCOM to make DSNREXX host environment available
  - Must CONNECT to required DB2 subsystem
  - Can call SQL Stored Procedures
  - Example:

### Other External Environments in z/OS

- > IPCS
  - Used to invoke IPCS subcommands from REXX
  - Only available when run from in an IPCS session
- CPICOMM, LU62, and APPCMVS
  - Supports the writing of APPC/MVS transaction programs (TPs) in REXX
  - Programs can communicate using SAA common programming interface (CPI) communications calls and APPC/MVS calls

#### Other "Environments" and Interfaces in z/OS

- System REXX
  - A function package that allows REXX EXECs to be executed outside of conventional TSO/E and Batch environments
  - Can be invoked using assembler macro interface AXREXX or through an operator command
  - Easy way for Web Based Servers to run commands/functions and get back pertinent details
  - EXEC runs in problem state, key 8, in an APF authorized address space under the MASTER subsystem
  - Two modes of execution
    - TSO=NO runs in MVS host environment

address space shared with up to 64 other EXECs

limited data set support

TSO=YES runs isolated in a single address space

can safely allocate data sets

does not support all TSO functionality

#### Other "Environments" and Interfaces . . .

- RACF Interfaces
  - IRRXUTIL
    - REXX interface to R\_admin callable service (IRRSEQ00) extract request
    - Stores output from extract request in a set of stem variables

```
myrc=IRRXUTIL("EXTRACT","FACILITY","BPX.DAEMON","RACF","","FALSE")
Say "Profile name: "||RACF.profile
Do a=1 to RACF.BASE.ACLCNT.REPEATCOUNT
    Say " "||RACF.BASE.ACLID.a||":"||RACF.BASE.ACLACS.a
End
```

- RACVAR function
  - Provides information from the ACEE about the running user
  - Arguments: USERID, GROUPID, SECLABEL, ACEESTAT

```
If racvar('ACEESTAT') <> 'NO ACEE' Then
   Say "You are connected to group " racvar('GROUPID')"."
```

#### Other "Environments" and Interfaces . . .

- Other ISPF Interfaces
  - Panel REXX
    - Allows REXX to be run in a panel procedure
    - \*REXX statement used to invoke it
    - REXX can be coded directly in the procedure or taken from a SYSEXEC or SYSPROC DD member
    - REXX can modify the values of ISPF variables
  - File Tailoring Skeleton REXX
    - Allows REXX to be run in a skeleton
    - )REXX control statement used to invoke it
    - REXX can be coded directly in the procedure or taken from a SYSEXEC or SYSPROC DD member
    - REXX can modify the values of ISPF variables

#### Host Command Environments in z/VM

- CMS (default)
  - Commands treated as if entered on the CMS command line
    - Translation of parameter list
      - Uppercasing and tokenizing
  - Same search order as CMS command line
- COMMAND
  - Basic CMS CMSCALL command resolution
    - No translation of parameter list
      - No uppercasing of tokenized parameter lists
    - To call an EXEC, prefix the command with the word EXEC
    - To send a command to CP, use the prefix CP
- CPICOMM, CPIRR, OPENVM
- Generally, best practice is to use "Address Command" at the top of REXX EXECs that will be run in CMS environment

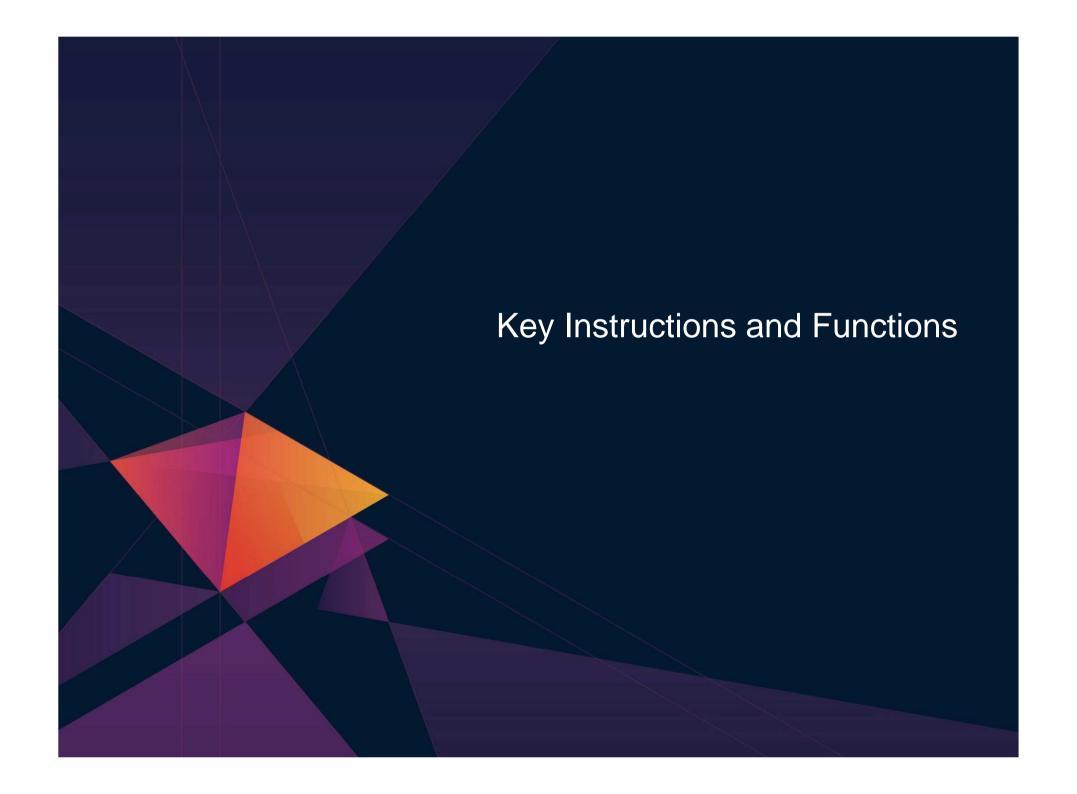

#### Instructions vs. Functions

- Keyword instruction
  - One or more clauses
  - First word is a keyword that identifies the instruction

```
Arg, Do, If, Parse, ...
```

- Instruction
  - Statement that performs an assignment of a value to a variable

```
counter = 1
```

- Function
  - Must return a single result string (i.e. must be on the right side of an equal sign)
  - Built-in provided as part of the REXX language
  - Internal create your own
  - External create your own or use platform unique functions
- Subroutine
  - Called like a function, but may not return data

## **Key Instructions – Parse**

- Parse
  - Allows the use of a template to split a source string into multiple components
  - Syntax: >>-PARSE-+---+-+-ARG---------+
    '-UPPER-' +-EXTERNAL-----+
    +-NUMERIC-----+
    +-PULL------+
    +-SOURCE-----+
    +-VALUE-+-----+-WITH-+
    | '-expression-' |
    +-VAR--name------+
    '-VERSION------'
    '-template list-'
- Short forms to some of these commands exist
  - NOT RECOMMENDED
  - But you may see them in another user's code you must maintain
    - ARG
      - Short form for PARSE UPPER ARG
    - PULL
      - Short form for PARSE UPPER PULL

## **Parse Templates**

- Simple template
  - Divides the source string into blank-delimited words and assigns them to the variables named in the template
    - The last variable gets the rest of the string exactly as entered

```
datastring = 'Write the blank-delimited string '
Parse Var datastring firstvar 2ndvar 3rdvar 4thvar

firstvar -> 'Write'
2ndvar -> 'the'
3rdvar -> 'blank-delimited'
4thvar -> 'string'
```

## **Parse Templates**

- Simple template
  - A period is a placeholder in a template
    - A "dummy" variable used to collect unwanted data
    - Notice the double quotes so the single quote is recognized as part of the string

```
datastring = "Last one gets what's left"
Parse Var datastring firstvar . 2ndvar
firstvar -> "Last"
2ndvar -> "gets what's left"
```

• Often used at the end of Parse statement to take "the rest of the data"

```
datastring = "Last one gets what's left"
Parse Var datastring firstvar 2ndvar .

firstvar -> "Last"
2ndvar -> "one"
```

Causes the last variable to get the last word without leading and trailing blanks

```
datastring = ' Write the blank-delimited string '
Parse Var datastring firstvar 2ndvar 3rdvar 4thvar .
firstvar -> 'Write'
2ndvar -> 'the'
3rdvar -> 'blank-delimited'
4thvar -> 'string'
```

## Parse Templates . . .

- String pattern template
  - A literal or variable string pattern indicating where the source string should be split
  - Assumes blank-delimited if no other pattern specified

```
Literal:

Parse Var datastring firstvar '-' 2ndvar

Variable:

delim = '-'
Parse Var datastring firstvar (delim) 2ndvar .

Result (the same in both cases):

firstvar -> ' Write the blank'
2ndvar -> 'delimited'
```

## Parse Templates . . .

- Positional pattern template
  - Use numeric values to identify the character positions at which to split data in the source string
  - An absolute positional pattern is a number or a number preceded by an equal sign.

```
Datastring = 'Cowlishaw Mike UK '
Parse Var datastring =1 surname =20 chrname =35 country =46 .

surname -> 'Cowlishaw '
chrname -> 'Mike '
country -> 'UK '
```

- A relative positional pattern is a number preceded by a plus or minus sign.
  - Plus or minus indicates movement right or left, respectively, from the last match

```
datastring = 'Cowlishaw Mike UK '
Parse Var datastring =1 surname +19 chrname +15 country +11 .

surname -> 'Cowlishaw '
chrname -> 'Mike '
country -> 'UK '
```

## Parse Templates . . .

- Positional pattern template removing blanks
  - Specify an <u>absolute</u> positional pattern
  - Insert periods to strip blanks

```
datastring = 'Cowlishaw Mike UK '
Parse Var datastring =1 surname . =20 chrname . =35 country .

surname -> 'Cowlishaw'
chrname -> 'Mike'
country -> 'UK'
```

If data starts in column 1 and is blank-delimited, this is the same as Parse Var datastring surname chrname country

Warning – won't work if any of the data has more than one "word"

```
datastring = 'Cowlishaw, Jr. Mike UK '
Parse Var datastring =1 surname . =20 chrname . =35 country .

surname -> 'Cowlishaw,'
chrname -> 'Mike'
country -> 'UK'

Blank
delimited
```

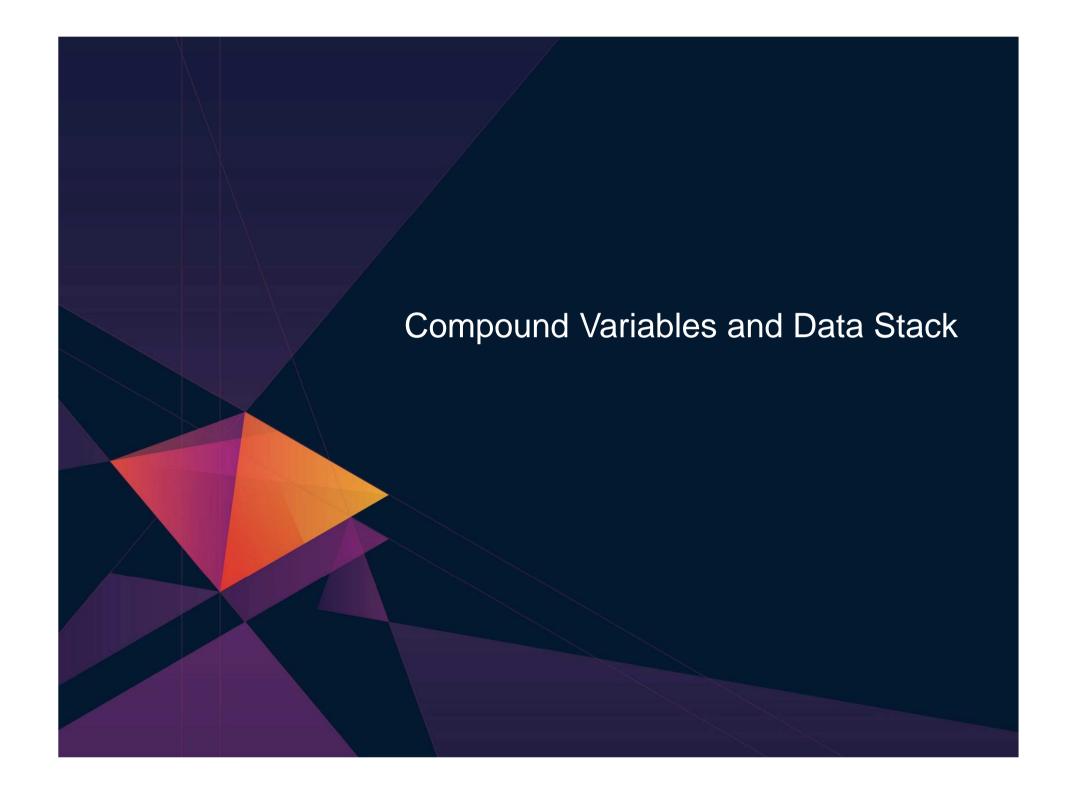

## What is a Compound Variable?

- A way to reference a collection of related values
  - Also called a stem variable or stem array
- Variable name is stem followed by zero or more tails
  - stem must be simple variable ending in a period
  - tail must be simple variable or decimal integer
  - Multiple tails are separated by periods
- Each *tail* variable is replaced by its value
  - Default value of stem and tail is the variable names used for stem and tail
  - Each *tail* references a dimension of the collection
- > The resulting *derived name* is used to access a specific value from the collection
- > Tails which are variables are replaced by their respective values
  - If no value assigned, takes on the uppercase value of the variable name

```
day.1
    stem: DAY.
    tail: 1

array.j    stem: ARRAY.
    tail: J

name = 'Smith'
phone = 12345

employee.name.phone    stem: EMPLOYEE.
    tail: Smith.12345
```

## **Compound Variable Values**

Initializing a stem to some value automatically initializes every compound variable with the same stem to the same value

Easy way to reset the values of compound variables

```
month. = ''
Say month.6 ----
```

> Drop instruction can be used to restore compound variables to their uninitialized state

```
Drop month.

Say month.6 — MONTH.6
```

## **Processing Compound Variables**

- Compound variables provide the ability to process one-dimensional arrays
  - Use a numeric value for the tail
  - Good practice store the number of array entries in the compound variable with a tail of 0 (zero)
  - Often processed in a Do loop using the tail as the loop control variable

```
invitee.0 = 10
Do j = 1 to invitee.0
   Say `Enter the name for invitee' j
   Parse Pull invitee.j
End
```

- Stems can be used with I/O functions to read data from and write data to a file on z/VM or data set on z/OS
  - Stream I/O
  - EXECIO
  - PIPE
- Stems can also be used with the external function OUTTRAP (z/OS) or PIPE (z/VM) to capture output from commands

## **Processing Compound Variables...**

- > The tail for a compound variable can be used as an index to related data
- > The tail (index) and data can contain blanks
- Given the following input data:

```
---+---1---+---2---+---3---+---4---+
Employee# Name Location
A1234 M Cowlishaw United Kingdom
B5678 T Dean Portland
C9012 V Hein Austin
```

The unique employee number value can be used as the tail of compound variables that hold the rest of the person's data

```
'PIPE < EMPLOYEE INFO A | STEM rec.'

Do j = 2 To rec.0

Parse Var rec.j =1 empnum name.empnum =25 location.empnum

End j

Say 'Which employee number do you want to learn about?'

Parse Upper Pull empnum

Say 'The name of employee' empnum 'is' Strip(name.empnum)'.'

Say 'The location of employee' empnum 'is' Strip(location.empnum)'.'

Exit
```

### What is a Data Stack?

- An expandable data structure used to temporarily hold data items (elements) until needed
- When an element is needed it is always removed from the top of the stack
- A new element can be added either to the top (LIFO) or the bottom (FIFO) of the stack
  - FIFO stack is often called a queue

elem6
LIFO elem5
Stack elem4
elem3
elem2
elem1

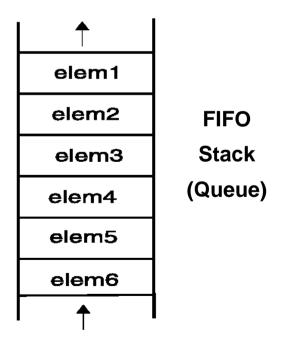

## **Manipulating the Data Stack**

- 3 basic REXX instructions
  - Push put one element on the top of the stack

```
elemone = 'new top element'
Push elemone
```

Queue - put one element on the <u>bottom</u> of the stack

```
elemtwo = 'new bottom element'
Queue elemtwo
```

Parse Pull - remove an element from the (top) of the stack

```
Parse Pull nextthing
```

Result:

```
nextthing → 'new top element'
```

- 1 REXX <u>function</u>
  - Queued() returns the number of elements in the stack

```
num elems = Queued()
```

### Why Use the Data Stack?

- > To store a large number of data items for later use
  - Size may be unpredictable or unknown
- Pass a large or unknown number of arguments between EXECs or routines
- Specify commands to be run when the EXEC ends
  - Elements left on the data stack when an EXEC ends are treated as commands

```
Queue "TSOLIB RESET QUIET"

Queue "ALLOC FI(ISPLLIB) DA('ISP.SISPLOAD'
'SYS1.DFQLLIB') SHR REUSE"

Queue "TSOLIB ACTIVATE FILE(ISPLLIB) QUIET"

Oueue "ISPF"
```

- Pass responses to an interactive command that runs when the EXEC ends
  - Example: z/VM DDR program

#### **Quick Example of Processing the Data Stack**

- A receiving (or called) program collects data from the stack
  - Passed from sending/calling program

```
/* Sample stack processing */
Address Command
element.0 = Queued()
Do i = 1 To element.0
    Parse Pull element.i
    ...
End
...
```

# More Stack Functions and Options

- Buffers
- Additional stacks
- Some functions are z/OS only
- See more details in the handout

# **Using Buffers in the Data Stack**

- An EXEC can create a buffer in a data stack using the Makebuf command
- All elements added after a Makebuf command are placed in the new buffer
  - Makebuf changes where the Queue instruction inserts new elements
    - Remember Queue inserts at the "bottom" of the stack (or buffer)

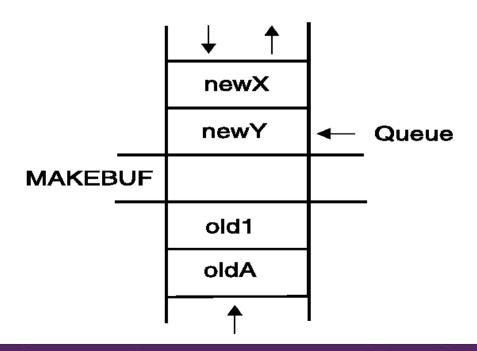

#### Using Buffers in the Data Stack . . .

- An EXEC can use Makebuf to create multiple buffers in the data stack
  - Makebuf returns in the RC variable the number identifying the newly created buffer
- Dropbuf command is used to remove a buffer from the data stack
  - Allows an EXEC to easily remove temporary storage assigned to the data stack
  - A buffer number can be specified with Dropbuf to identify the buffer to remove
    - Default is to remove the most recently created buffer
  - Dropbuf 0 results in an empty data stack (use with caution)
- z/OS only
  - The Qbuf command is used to find out how many buffers have been created
  - The Qelem command is used to find out the number of elements in the most recently created buffer

### Using Buffers in the Data Stack . . .

- Important notes
  - When an element is removed from an empty buffer, the buffer disappears with no error or indication
  - Keep track of where you are in buffers within the stack
  - Used Queued() to keep track of the total number of elements in the stack
  - To remove a buffer
    - Issue Dropbuf (the recommended approach) or
    - Remove an element (via Parse Pull) when the buffer is already empty
  - The next request to remove an element will move
    - To the next buffer if there is one (including buffer 0)
    - To the external input queue if the stack (all buffers) are empty

### Protecting Elements in the Data Stack – z/OS Only

- REXX code can use the stack, but protect itself from inadvertently removing someone else's data stack elements
  - Create a new private data stack using the NEWSTACK command
- All elements added after a NEWSTACK command are placed in the new data stack
  - Elements on the original data stack cannot be accessed by an EXEC or any called routines until the new stack is removed (not just emptied)
  - When there are no more elements in the new data stack, information is taken from the terminal (not the original data stack)

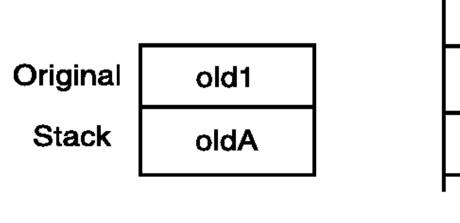

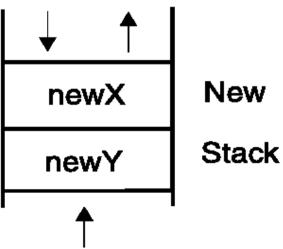

### Protecting Elements in the Data Stack - z/OS Only

- DELSTACK removes a data stack
  - Removes the most recently created data stack
    - Including all remaining elements in the stack
  - Caution
    - If no stack previously created with NEWSTACK, then DELSTACK removes all the elements from the original stack
- QSTACK returns the number of data stacks
  - Including the original stack
  - Puts the value in the variable RC
- Note: For z/OS, the QUEUED() function returns the number of elements in the current data stack.

#### **Data Stack vs Buffers**

- Data Stack
  - Advantages
    - Protects data in the original stack
      - Never defaults back to the "previous" stack in the chain
      - Must specifically delete current stack to move to previous stack
      - Can easily request terminal input if also have items in the stack
        - Just create a new stack with nothing on it and issue "Pull"
  - Disadvantages
    - Only available on z/OS
      - z/VM must issue "Parse External" to request terminal input if data is in the stack

#### **Data Stack vs Buffers**

- Buffers
  - Advantages
    - Create a stack on top of the existing stack for new list of items
    - Use "QElem" (z/OS only) to keep track of how many items in this buffer
  - Disadvantages
    - No guaranteed protection of previous stack in the chain
      - If current stack is empty, will proceed to next one automatically

#### **Compound Variables vs Data Stack**

- Compound Variables
  - Advantages
    - Basically variables REXX will manage them like other variables
    - Only one step required to assign a value
    - Provide opportunities for clever and imaginative processing
  - Disadvantages
    - Can not be used to pass data between external routines
- Conclusion
  - Try to use compound variables whenever appropriate
    - They are simpler

#### **Compound Variables vs Data Stack**

- Data Stack
  - Advantages
    - Can be used to pass data to external routines
    - Able to specify commands to be run when the EXEC ends
    - Can provide response(s) to an interactive command that runs when the EXEC ends
  - Disadvantages
    - Program logic required for stack management
    - Processing needs 2 steps
      - Take data from input source and store in stack
      - Read from stack into variables
    - Stack attributes and commands are OS dependent

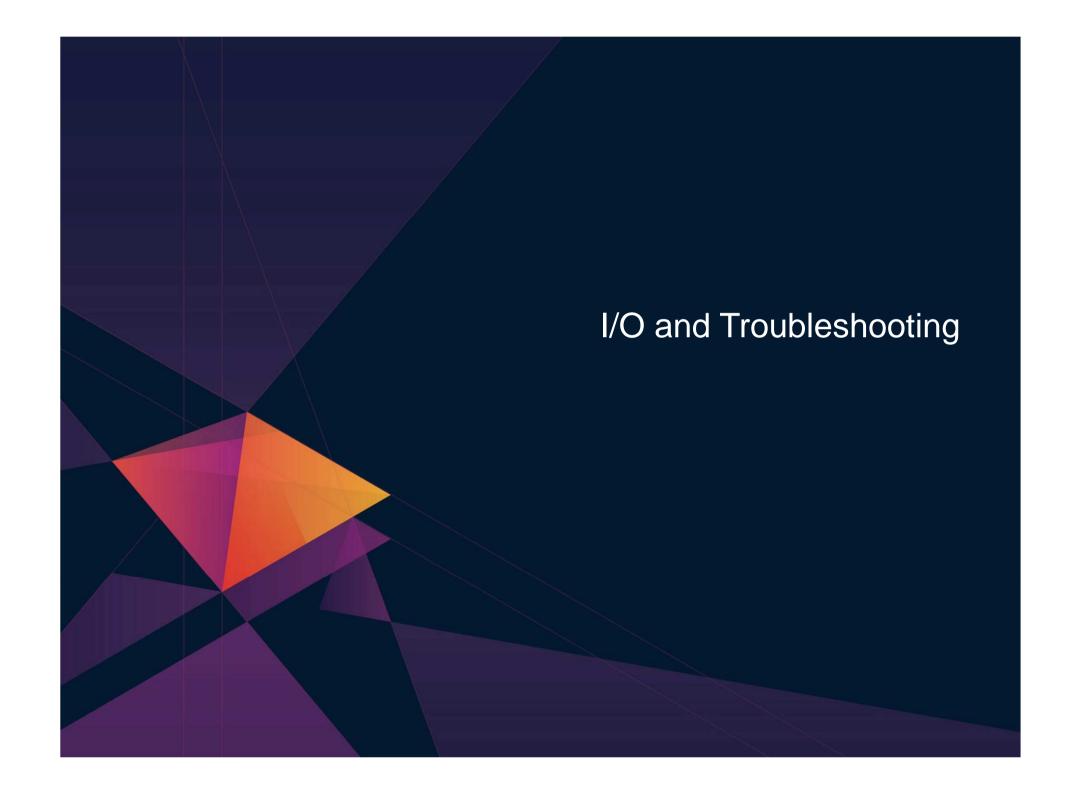

#### **EXECIO Command – z/OS**

- A TSO/E REXX command that provides record-based processing
  - Used to read and write records from/to a z/OS sequential data set or z/OS partitioned data set member
  - Requires a DDNAME to be specified
    - Use ALLOC command to allocate data set or member to a DD
- Records can be read into or written from compound variables or the data stack
- Can also be used to:
  - Open a data set without reading or writing any records
  - Empty a data set
  - Copy records from one data set to another
  - Add records to the end of a sequential data set
  - Update data in a data set, one record at a time

### **EXECIO Command – z/VM**

- CMS EXECIO command provides record-based processing
- Recommend using CMS Pipelines (PIPE command) instead
  - Simpler to use

```
'EXECIO * DISKR EMPLOYEE INFO A (STEM REC. FINIS'
VS
'PIPE < EMPLOYEE INFO A | STEM rec.'</pre>
```

PIPEs has much more function

# **Special Variables**

- > RC variable
  - Return code from external commands and special REXX commands/statements
- > RESULT variable
  - Value of an expression returned by a subroutine

# **Troubleshooting – Condition Trapping**

- Signal On and Call On instructions can be used to trap exception conditions
- Syntax:

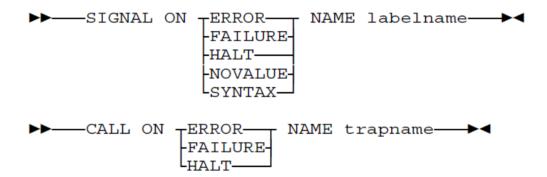

#### Condition types:

- ERROR error upon return (positive return code)
- FAILURE failure upon return (negative return code)
- HALT an external attempt was made to interrupt and end execution
- NOVALUE attempt was made to use an uninitialized variable
- SYNTAX language processing error found during execution
- NOTREADY z/VM only. Error during input or output operation

### **Troubleshooting – Condition Trapping...**

- Good practice to enable condition handling to process unexpected errors
  - Specifically Signal On NoValue
- Use REXX provided functions and variables to identify and report on exceptions
  - CONDITION function returns information on the current condition
    - Name and description of the current condition
    - Indication of whether the condition was trapped by SIGNAL or CALL
    - Status of the current trapped condition
  - RC variable
    - For ERROR and FAILURE ontains the command return code
    - For SYNTAX contains the syntax error number
  - SIGL variable line number of the clause that caused the condition
  - ERRORTEXT function returns REXX error message for a SYNTAX condition
     Say ErrorText(rc)
  - SOURCELINE function returns a line of source from the REXX EXEC
     Say Sourceline(sigl)

# **Troubleshooting – Trace Facility**

- Provides powerful debugging capabilities
  - Displays the results of expression evaluations
  - Displays the variable values
  - Follows the execution path
  - Interactively pauses execution and runs REXX statements
- Activated using the Trace instruction and function
- Syntax:

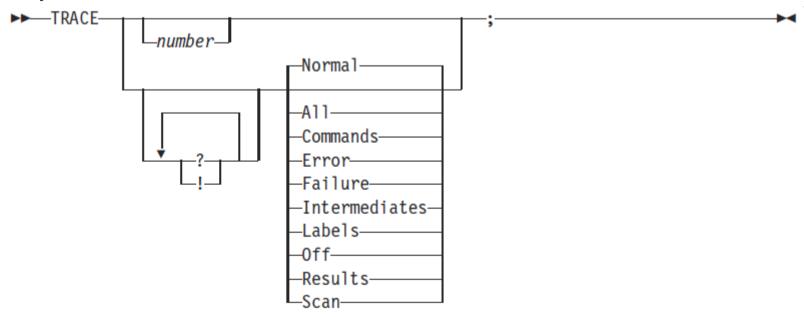

# Troubleshooting – Trace Facility . . .

Code example:

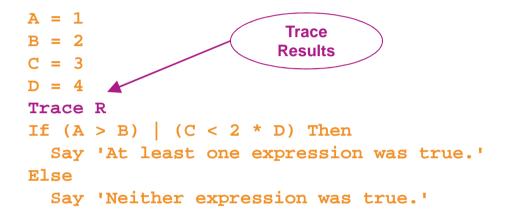

Result:

### Troubleshooting – Trace Facility . . .

Code example:

```
A = 1
B = 2
C = 3
D = 4
Trace I
If (A > B) | (C < 2 * D) Then
Say 'At least one expression was true.'
Else
Say 'Neither expression was true.'
```

Result:

```
6 *-* If (A > B) | (C < 2 * D)
       >V>
            010
             11211
       >V>
            II () II
       >0>
       >V>
             11311
       >L>
             "2"
             11411
       >V>
            11811
       >0>
            010
       >0>
            "1"
       >0>
       *-* Then
            Say 'At least one expression was true.'
     7 *-*
            "At least one expression was true."
       >L>
At least one expression was true.
```

#### **Troubleshooting – Trace Facility . . .**

- Interactive trace provides additional debugging power
  - Pause execution at specified points
  - Insert instructions
  - Re-execute the previous instruction
  - Continue to the next traced instruction
  - Change or terminate interactive tracing
- Starting interactive trace
  - ? option with the TRACE instruction
  - In TSO, use EXECUTIL TS command (Trace Start)
    - Code in your REXX EXEC
    - Issue from the command line to debug next REXX EXEC run
    - Cause an attention interrupt and enter TS

- Be consistent with your style
  - Helps others read and maintain your code
  - Having style rules will make the job of coding easier
- Indentation
  - Improves readability
  - Helps identify unbalanced or incomplete structures
    - Do End pairs
- Comments
  - Provide them!
  - Choices:
    - In blocks
    - To the right of the code

- Capitalization
  - Can improve readability
  - Suggestions
    - Use all lowercase for variables
    - Use mixed case (capitalize the first letter) for keywords, labels, calls to internal subroutines
    - Use upper case for calls to external routines (commands)
- Variable names
  - Try to use meaningful names
    - Helps understanding and readability
  - Avoid 1 character names
    - Easy to type but difficult to manage and understand
    - Exception indices to compound variables
  - Avoid ending names with letter O or lowercase L
    - Hard to distinguish between numbers 0 and 1

- Subroutines
  - Try to avoid the over use of subroutines or functions
  - Subroutines are useful, but have performance impact
  - If it's called only once, does it need to be a subroutine?
- Comparisons
  - REXX supports exact (e.g. "==") and inexact (e.g. "=") operators
  - Only use exact operators when appropriate
     if action == "SAVE" then ...

- Extra blank
- Above comparison will fail if variable action is "SAVE "
- Avoid using non-standard NOT characters: "¬" and "/"
  - Portability problem when transferring code to an ASCII platform
  - Use "\=", or less commonly used "\>" "\<=</li>

#### Semicolons

- Can be used to combine multiple statements in one line
  - DON'T detracts from readability
- Languages like C and PL/I require a ";" to terminate a line
  - Can also be done in REXX
  - DON'T doubles internal logic statement count for interpreted REXX

#### Conditions

 For complex statements, REXX evaluates all Boolean expressions, even if first fails:

```
If 1 = 2 & 3 = 4 & 5 = 5 Then Say 'Impossible'
```

Divide-by-zero can still occur if a=0

```
If a = 0 \& b/a > 1 Then ...
```

Can be avoided by nesting IF statements:

```
If a \== 0 Then
   If b/a > 1 Then ...
```

- Literals
  - Important to use literals where appropriate
    - For example: external commands
  - Lazy programming can lead to unfortunate results
    - For uninitialized variables: value=name control errors cancel
    - This usually works
      - Breaks if any of the 3 words is a variable with value already assigned
    - Also a performance cost for unnecessary variable lookups (20%+ more CPU)
    - Instead enclose literals in quotation marks

```
"CONTROL ERRORS CANCEL"
```

- External commands
  - Best practices
    - Enclose in quotation marks
    - Use uppercase
    - Fully spell out the command
      - Don't assume any abbreviations that may not be present if the EXEC is moved to another system
      - Preface with the external environment as needed

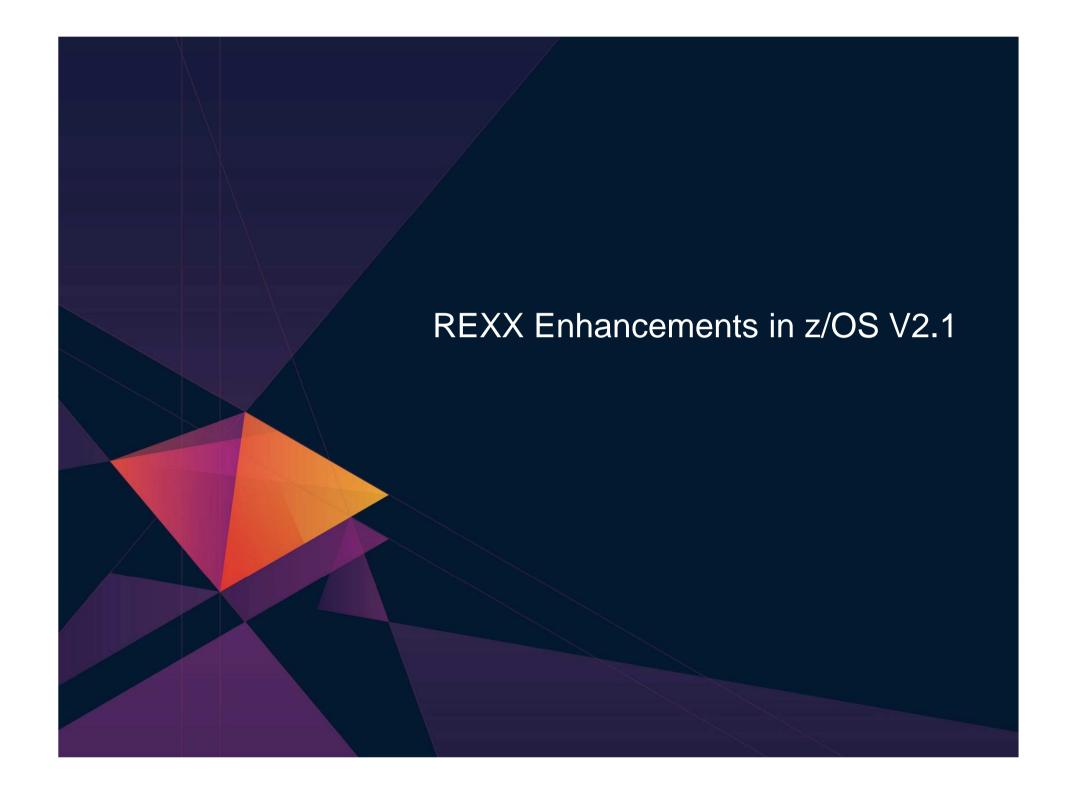

#### **REXX Enhancements in z/OS V2.1 and later**

- EXECIO enhanced to support I/O with RECFM=U, VS, VBS
- RECFM=U,VS,VBS support also added to callable I/O interface
- New TRAPMSG function allows IRX... messages, if issued from a command invoked by the EXEC, to be captured via OUTTRAP
- STORAGE function now supports 64-bit addresses for both reading from and writing to storage.
- Empty sequential data set can be part of a concatenation accessed by EXECIO,CLIST I/O, PRINTDS if it is SMS managed
- LISTDSI enhanced (REXX and CLIST)
- RACF/NORACF operand
- Multi Volume Support
- Handles data sets with extended attributes
- APAR OA48348 MVSVAR function allows symbol names up to 16 chars
- Other smaller requirements

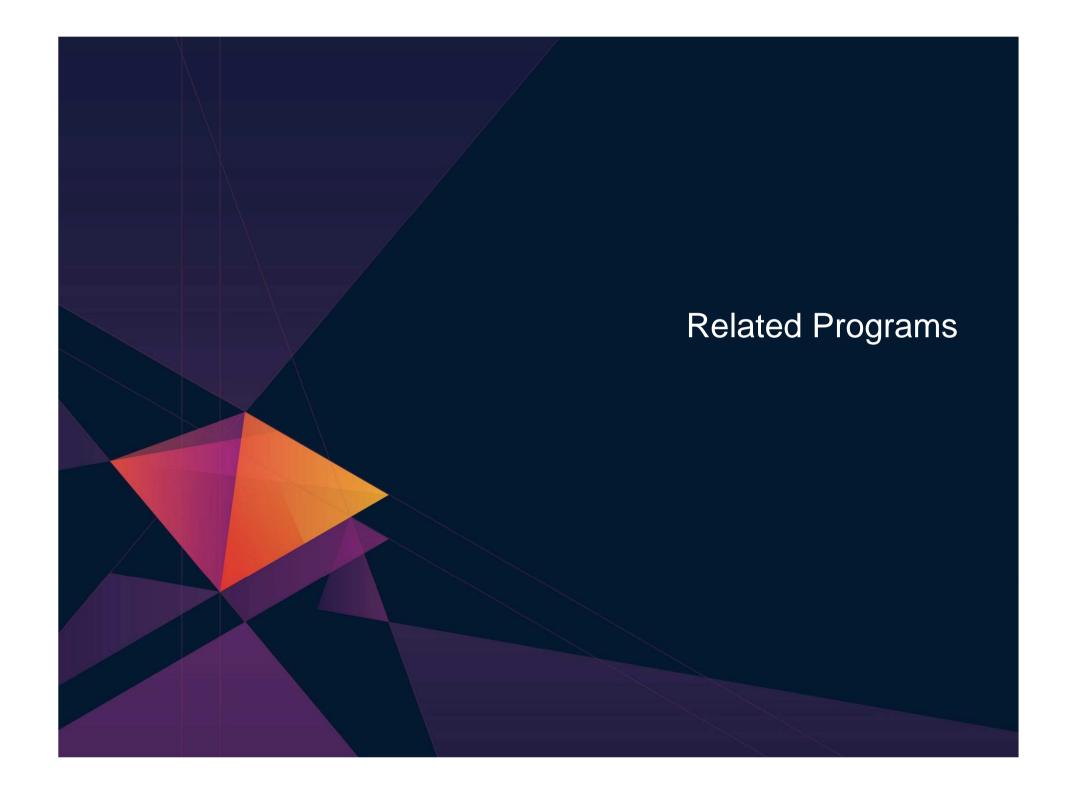

#### **CMS** and **TSO** Pipelines

- A powerful method of processing or manipulating data
- Can be called within REXX programs
- A collection of data processing elements connected in a series
  - Output of one element becomes the input to the next element
  - For example, on z/VM

#### 'PIPE CP QUERY DASD | STEM dasd.'

- Issues the CP command QUERY DASD
- Response is written into the pipeline
- Next stage (STEM) receives the input and places it into the stem variable "dasd", setting dasd.0 to the number of lines of data
- Included in all current releases of z/VM
- Available as a separate product for TSO
  - Batchpipes (5655-D45)

#### **Open Object REXX**

- Open Object REXX is available via open source community
  - Runs on Linux on z Systems
  - Many other platforms
- www.oorexx.org
  - Managed by REXX Language Association
- 99% compatible with other System z REXX programs
- Informal testing with SLES on memory and CPU constrained system
  - Compare PERL and OOREXX OOREXX is much faster!
  - Memory footprint of OOREXX is similar to PERL with several modules loaded

# (Open Source) NetRexx

- An object oriented Rexx for the Java Virtual Machine (JVM)
  - Write in REXX (or REXX-like)
  - Compiler converts to Java source statements and bytecode
- Available via open source community since 2011
- netrexx.org
  - Managed by REXX Language Association

#### **Additional Information and Contacts**

- IBM REXX Website http://www.ibm.com/software/awdtools/rexx
- Additional IBM Contacts
  - Virgil Hein, vhein@us.ibm.com
    - Compiler and Library for REXX on zSeries

#### References

- Compiler and Library for REXX User's Guide and Reference (SH19-8160)
- REXX/VM User's Guide (SC24-6222)
- REXX/VM Reference (SC24-6221)
- > TSO/E REXX Reference (SA22-7790)
- > SA22-7781-08, z/OS TSO/E CLISTs
- > SA22-7786-12, z/OS TSO/E Messages
- ISPF Services Guide
  - z/OS V1, SC19-3626
  - z/OS V2, SC34-4819
- ISPF Dialog Developer's Guide and Reference
  - z/OS V1, SC19-3619
  - z/OS V2, SC34-4821
- ISPF Edit and Edit Macros
  - z/OS V1, SC19-3621
  - z/OS V2, SC28-1312
- Using REXX and z/OS UNIX System Services (SA22-7806)
- SDSF Operation and Customization (SA22-7670)
- DB2 Application Programming and SQL Guide (SC19-4051)
- > MVS IPCS Commands (SA22-7594)
- MVS Programming Authorized Assembler Services Guide (SA22-7605)
- Security Server RACF Macros and Interfaces (SA22-7682)

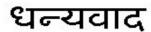

Hindi

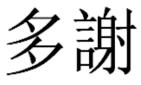

Traditional Chinese

#### 감사합니다

Korean

#### Спасибо

Russian

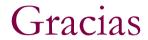

Spanish

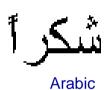

**Thank** 

You

Obrigado

**Brazilian Portuguese** 

Danke

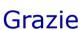

Italian

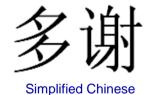

Merci

French

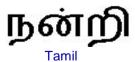

ありがとうございました

Japanese

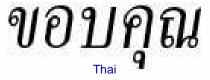